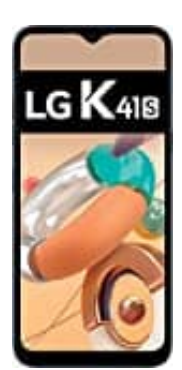

## **LG K41s**

## **LG Bridge - Download und Installation**

Mit der App "LG Bridge" können Sie die auf Ihrem LG Smartphone gespeicherten Fotos, Musik, Videos und Dokumente bequem auf Ihrem Computer verwalten. Sie können beispielsweise Kontakte und Fotos auf dem Computer sichern oder die Gerätesoftware aktualisieren.

- Weitere Informationen finden Sie in der Hilfe zu LG Bridge.
- Die unterstützten Funktionen können je nach Gerät unterschiedlich sein.
- Der LG USB-Treiber ist ein Programm, das für die Verbindung Ihres LG Smartphones mit einem Computer erforderlich ist und bei der Installation von LG Bridge installiert wird. unterstützten Funktionen können je nach Gerät unterschiedlich sein.<br>LG USB-Treiber ist ein Programm, das für die Verbindung Ihres LG Smartphones mit<br>derlich ist und bei der Installation von LG Bridge installiert wird.<br>von

Funktionen von LG Bridge

- Sie können die auf dem Gerät gespeicherten Dateien über Wi-Fi oder eine mobile Datenverbindung auf einem Computer verwalten.
- Sie können auf dem Gerät gespeicherte Daten über eine USB-Kabel-Verbindung auf einem Computer sichern oder auf einem Computer gespeicherte Daten auf dem Gerät wiederherstellen.
- Sie können die Gerätesoftware mittels USB-Kabel-Verbindung über einen Computer aktualisieren.
- 1. Rufen Sie auf Ihrem Computer die Seite https://www.lg.com/de/support/software-firmware auf.
- 2. Geben Sie den Namen des Geräts ein. ODER Wählen Sie nach Produktkategorie.
- 3. Öffnen Sie **PC-Synchronisierung > LG-Bridge**, um die Setup-Datei herunterzuladen.

*Öffnen Sie "Details", um die Mindestanforderungen für die Installation von LG Bridge anzuzeigen.*